## **Vaja** 9 Ime in priimek: **Obdelava in zapis slikovnega gradiva**

## **9.1 Digitalni zapis slike**

V okviru vaje se bomo seznanili <sup>z</sup> osnovami obdelave dvodimenzionalnih signalov. Ogledali si bomo digitalni zapis enakomerno vzorčene črno-bele slike. Testne slike predstavljajo matrike dimenzij  $256 \times 256$ , intenziteto posameznih točk v našem primeru predstavljajo realne vrednosti v dinamičnem območju od 0 do 1.

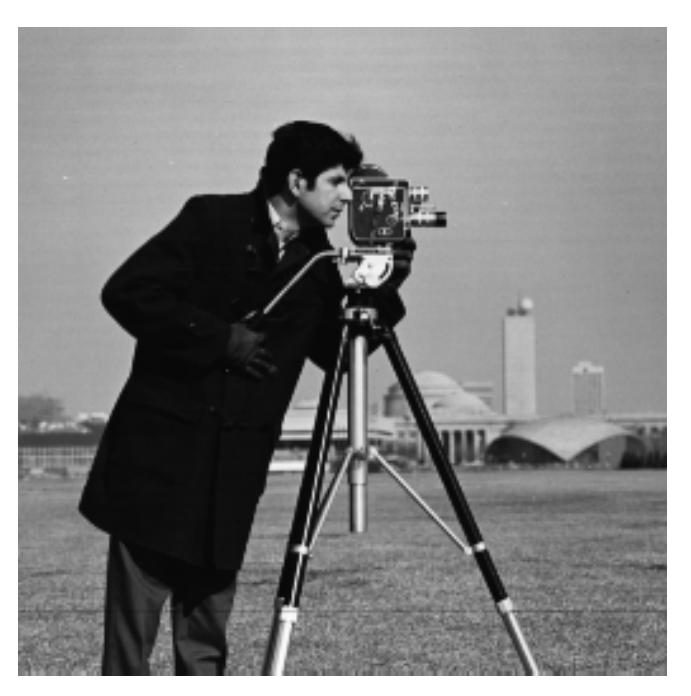

Slika 9.1: Fotograf

Poskrbeli bomo za ustrezen prikaz slike <sup>v</sup> okolju Matlab. Uporabili bomo funkcije za dvodimenzionalno filtriranje slike (dvodimenzionalna konvolucija).

## **9.2 Naloge**

- 1. Z domace strani predmeta (na strani http://ldos.fe.uni-lj.si) <sup>v</sup> svoj delovni direktorij prekopirajte testno sliko za izvedbo <sup>ˇ</sup> naloge.
- 2. Naložite sliko iz datoteke. (load foto.mat).
- 3. Matriko podatkov, ki predstavlja sliko, si lahko ogledate <sup>z</sup> ukazom imshow.
- 4. Sliki dodajte gaussov šum:
	- foto gs <sup>=</sup> IMNOISE(foto,'gaussian',0,0.01)

Oglejte si novo sliko. Kako vpliva dodajanje Gaussovega šuma na sliko?

5. Sliki dodajte šum 'sol in poper':

foto sp <sup>=</sup> IMNOISE(SLIKA,'salt & pepper',0.02) Kakšen je šum 'sol in poper' v primerjavi z Gaussovim šumom?

6. Dvodimenzionalne filtre s končnim impulznim odzivom predstavljajo matrike. Običajno ne uporabljamo filtrov velikih dimenzij zaradi popačenj slik na robovih in zaradi izračunske zahtevnosti. Dejansko filtriranje slik opravimo s funkcijo filter2. Preizkusite delovanje povprečevalnega filtra

 $B = \left[ \begin{array}{rrr} 1 & 1 & 1 \\ 1 & 1 & 1 \\ 1 & 1 & 1 \end{array} \right],$ 

 $(B=ones(3))$  na sliki z Gaussovim šumom in na sliki s šumom 'sol in poper'.

V nekaterih primerih boljše rezultate dobimo z uporabo nelinearnih postopkov filtriranja. Na slikah uporabite še filter mediane medfilt2. Pomagajte si s pomočjo, ki jo nudi okolje Matlab, razložite delovanje filtra mediane in primerjajte rezultate <sup>z</sup> rezultati Gaussovega filtra.

7. Eden od filtrov za iskanje robov je Laplace-ov operator. Predstavlja ga matrika

$$
B = \left[ \begin{array}{rrr} 0 & -1 & 0 \\ -1 & 4 & -1 \\ 0 & -1 & 0 \end{array} \right].
$$

Preizkusite delovanje filtra na sliki s šumom in brez šuma. Komentirajte!

## **Vaja 10** Ime in priimek: **Zgosˇcevanje slik <sup>ˇ</sup>**

Seznanili se bomo tudi z zgoščevanjem dvodimenzionalnih signalov. Kot vemo, za zapis vzorčene slike potrebujemo veliko količino podatkov. Količino podatkov, ki predstavljajo sliko, lahko z uporabo brezizgubnih in izgubnih postopkov ustrezno zmanjšamo. Uporabili bomo trenutno najbolj razširjen postopek, ki temelji na odpravi redundance podatkov s pomočjo diskretne kosinusne transformacije. Podoben postopek je <sup>v</sup> uporabi <sup>v</sup> standardu JPEG.

Testno sliko predstavlja matrika dimenzij  $256 \times 256$ . Sliko razdelimo na bloke velikosti  $8 \times 8$  slikovnih elementov (pikslov). Vsak blok posebej preslikamo v frekvenčni prostor z uporabo diskretne kosinusne preslikave.

Zgoščevanje slike simuliramo tako, da posameznih frekvenčnih komponent v prostoru diskretne kosinusne preslikave ne upoštevamo pri kodiranju slike - privzamemo, da je njihova vrednost enaka 0. Elementov, katerih vrednost je enaka 0, nam na ta način ni potrebno zapisati; v tem se skriva možnost za zgoščen zapis slike. Pravi program bi moral izvesti tudi kodni zapis, s cimer bi dosegli dejansko zgo <sup>ˇ</sup> sˇcevanje, mi pa privzamemo, da je razmerje zgo <sup>ˇ</sup> sˇcevanja slike enako razmerju <sup>ˇ</sup> **izniceni elementi : <sup>ˇ</sup> vsi elementi bloka**.

1. Oglejte si postopek zgoščevanja slik z uporabo DCT. Uporabite interaktivno demonstracijsko okolje v Matlabu, detdemo. Kako aktivna kvantizacija vpliva na kvaliteto zapisa?

Opomba: Predstavljeni način za zgoščevanje slik seveda le nakazuje enega od možnih pristopov za zmanjšanje potrebne količine podatkov, ki predstavljajo posamezno statično sliko. Resnični algoritmi za zgoščevanje slik so precej bolj kompleksni.